# Quick Setup Guide | NS-PG95503/NS-PG95503-C

# **HDMI to VGA Adapter**

Thank you for purchasing this high quality Insignia HDMI to VGA adapter. Use this adapter to instantly connect an HDMI laptop or desktop computer to a VGA-only display.

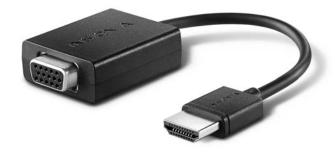

# **PACKAGE CONTENTS**

- · HDMI to VGA adapter
- · Quick Setup Guide

### **FEATURES**

- For PC or Mac
- An easy way to connect your MacBook or Ultrabook to a projector or monitor
- · Adds VGA connectivity to any HDMI output computer
- Supports up to 1080p resolution
- Supplemental micro USB power port for computers with limited HDMI output power

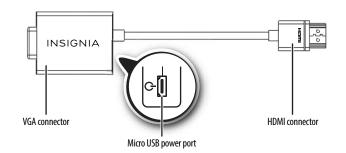

#### **USING THE ADAPTER**

- Plug the HDMI connector into an HDMI port on your computer, then connect the VGA connector to a VGA cable (not included).
- **2** Connect the other end of the VGA cable (not included) to your display, such as a monitor, TV, or projector.
- **3** Turn on the computer and the display, then select the VGA signal source on your display.
- 4 If required, plug one end of a USB to micro USB cable (not included) into one of your computer's USB port, then connect the other end to the adapter's micro USB power port.

### TROUBLESHOOTING

# If the display is not working properly:

- Make sure that all your connections are secure.
- · Make sure that your computer and display is turned on.
- Make sure that you have selected the VGA input on your display.
- This adapter will not work on some computers (typically Macs) without supplemental power. Try connecting a USB to micro-B cable (not included) from one of your computer's USB ports to the power port on the adapter.

**Note**: If you continue to have problems, contact customer service at 877-467-4289.

# **LEGAL NOTICES**

#### **FCC Information**

This device complies with Part 15 of the FCC Rules. Operation is subject to the following two conditions: (1) this device may not cause harmful interference, and (2) this device must accept any interference received, including interference that may cause undesired operation.

This equipment has been tested and found to comply with the limits for a Class B digital device, pursuant to part 15 of the FCC Rules. These limits are designed to provide reasonable protection against harmful interference in a residential installation. This equipment generates, uses and can radiate radio frequency energy and, if not installed and used in accordance with the instructions, may cause harmful interference to radio communications. However, there is no guarantee that interference will not occur in a particular installation. If this equipment does cause harmful interference to radio or television reception, which can be determined by turning the equipment off and on, the user is encouraged to try to correct the interference by one or more of the following measures:

- Reorient or relocate the receiving antenna.
- Increase the separation between the equipment and receiver.
- Connect the equipment into an outlet on a circuit different from that to which the receiver is connected.
- Consult the dealer or an experienced radio/TV technician for help.

Changes or modifications not expressly approved by the party responsible for compliance could void the user's authority to operate the equipment.

#### ICES-003

This Class B digital apparatus complies with Canadian ICES-003; Cet appareil numérique de la classe B est conforme à la norme NMB-003 du Canada.

# ONE-YEAR LIMITED WARRANTY

Visit www.insigniaproducts.com for details.

## **CONTACT INSIGNIA:**

For customer service, call 877-467-4289 (U.S. and Canada) or 01-800-926-3000 (Mexico)

www.insigniaproducts.com

INSIGNIA is a trademark of Best Buy and its affiliated companies. Registered in some countries. Distributed by Best Buy Purchasing, LLC 7601 Penn Ave South, Richfield, MN 55423 U.S.A. ©2014 Best Buy. All rights reserved. Free Manuals Download Website

http://myh66.com

http://usermanuals.us

http://www.somanuals.com

http://www.4manuals.cc

http://www.manual-lib.com

http://www.404manual.com

http://www.luxmanual.com

http://aubethermostatmanual.com

Golf course search by state

http://golfingnear.com

Email search by domain

http://emailbydomain.com

Auto manuals search

http://auto.somanuals.com

TV manuals search

http://tv.somanuals.com